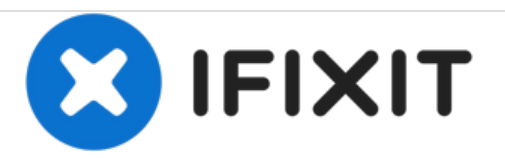

# **Remplacement du lecteur optique du Lenovo IdeaCentre K410**

Ce guide vous montrera comment retirer le lecteur optique.

Rédigé par: Timothy Grebe

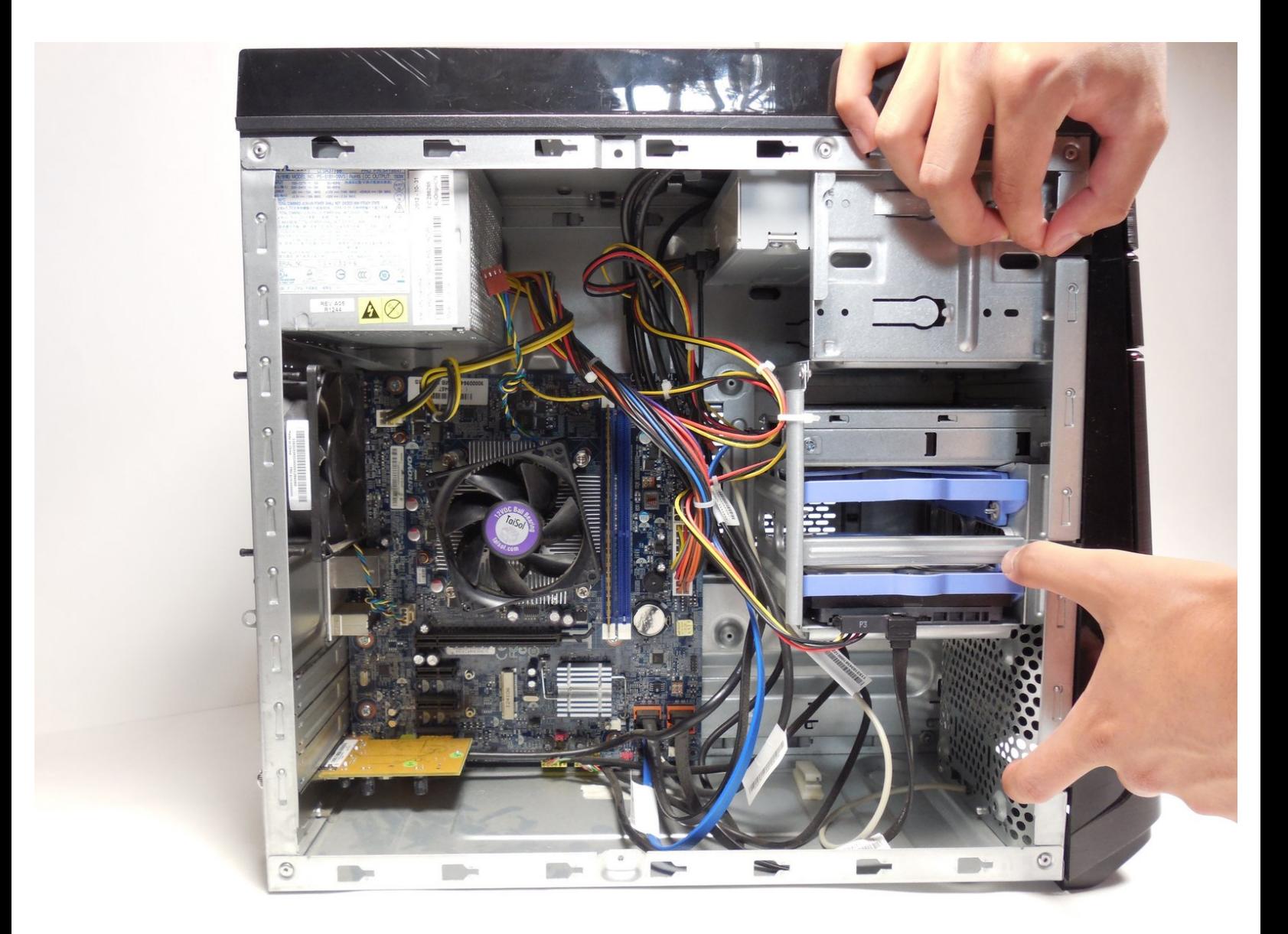

Ce document a  $\tilde{A}$ ©té créé le 2020-12-24 11:15:17 PM (MST).

#### **OUTILS:** s.

Phillips #2 [Screwdriver](file:///Boutique/Tools/6-in-1-Screwdriver/IF145-067) (1)

Ce document a  $\tilde{A}$ ©té créé le 2020-12-24 11:15:17 PM (MST).

### **Étape 1 — Panneau latéral**

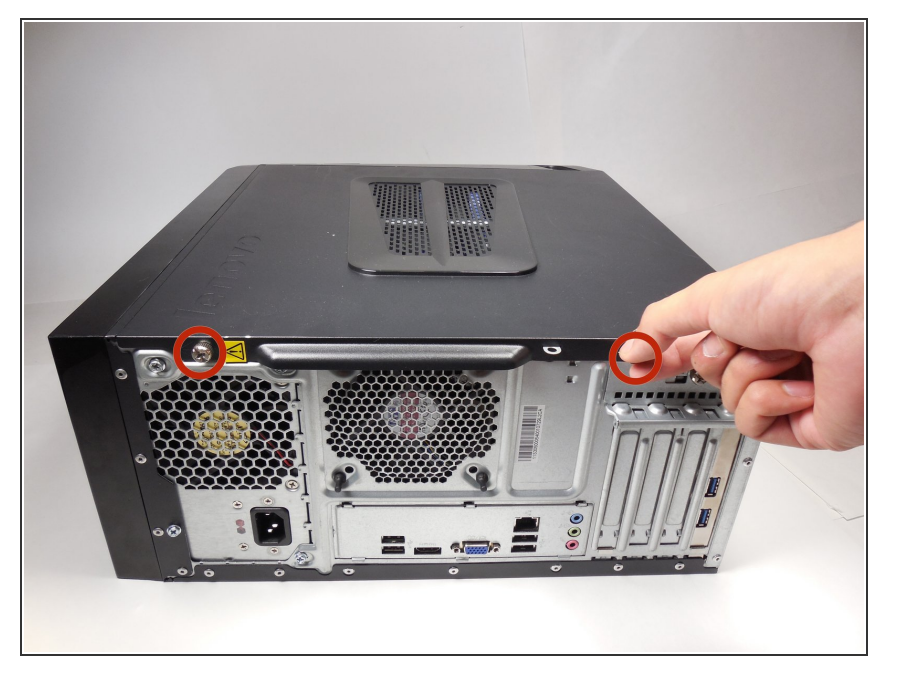

- Couchez l'ordinateur sur le côté, comme indiqué.  $\bullet$
- Retirez les deux vis de 14 mm illustrées. Les vis sont assez lâches pour se dévisser avec les mains.  $\bullet$

# **Étape 2**

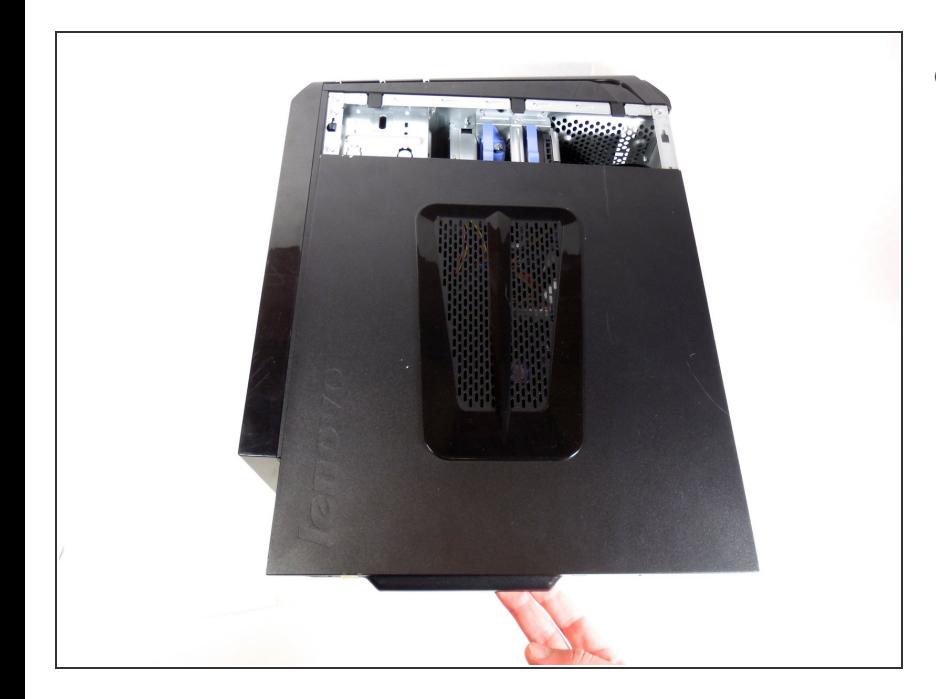

Faites glisser doucement le panneau latéral vers l'arrière et retirez-le de l'ordinateur.

Ce document a  $\tilde{A}$ ©t $\tilde{A}$ © cr $\tilde{A}$ © $\tilde{A}$ © le 2020-12-24 11:15:17 PM (MST).

### **Étape 3 — Lecteur optique**

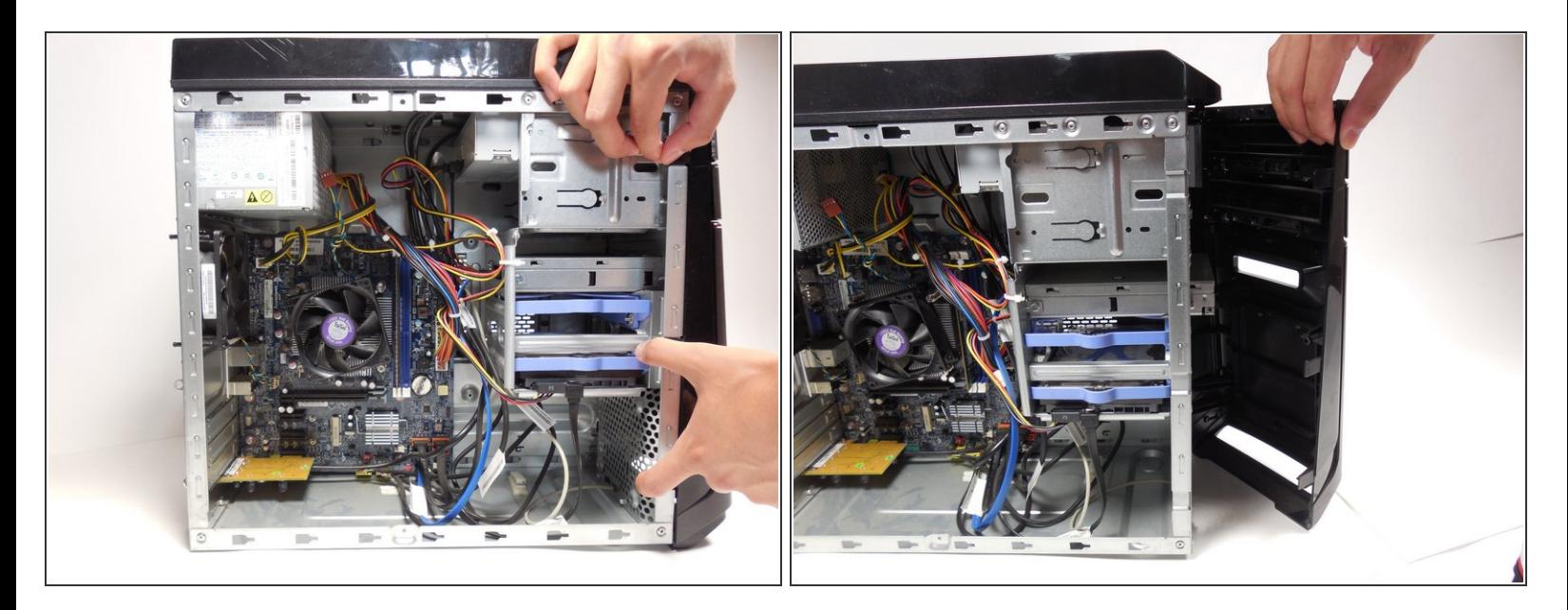

- Tirez sur les trois onglets montrés
- Faites pivoter le panneau avant pour l'ouvrir, puis retirez délicatement le capot.

# **Étape 4**

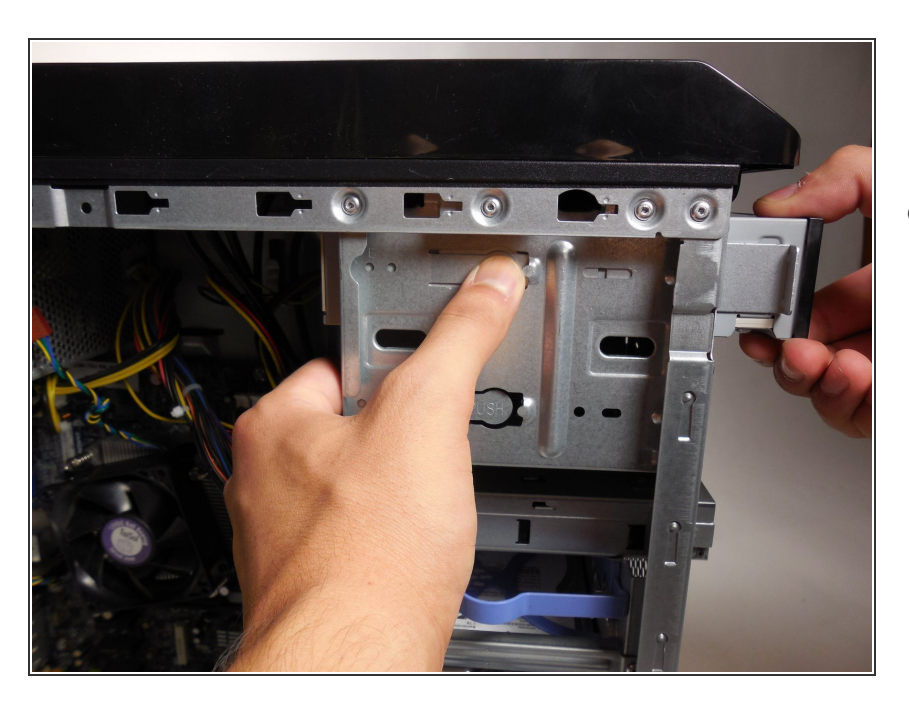

Appuyez sur le bouton "Push" tout en tirant le lecteur optique vers l'extérieur.  $\bullet$ 

Ce document a  $\tilde{A}$ ©t $\tilde{A}$ © cr $\tilde{A}$ © $\tilde{A}$ © le 2020-12-24 11:15:17 PM (MST).

Pour remonter votre appareil, suivez ces instructions dans l'ordre inverse.

Ce document a  $\tilde{A}$ ©té créé le 2020-12-24 11:15:17 PM (MST).